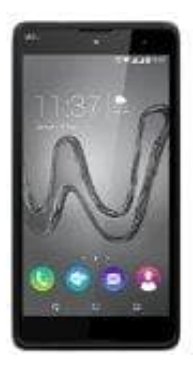

## **Wiko Robby**

## **Einen Text kopieren und einfügen**

- 1. Zunächst tippe ähnlich eines Doppelklicks zwei Mal auf eines der zu markierenden Worte, bis dieses hinterlegt ist.
- 2. Am Anfang und am Ende des Wortes erscheinen nun zwei Cursor. Wenn man den ersteren nach links an den Beginn der zu kopierenden Textstelle zieht und den zweiten Cursor ans Ende des zu kopierenden Textes legt, werden die darin eingeschlossenen Worte markiert und so zum Kopieren bereit gemacht.
- 3. Der Kopiervorgang wird fortgeführt, indem man auf die Schaltfläche "Kopieren" in dem neu geöffneten Kästchen drückt.
- 4. Um den kopierten Text einzufügen, muss man zu der Stelle wechseln, in die der Text eingefügt werden soll. Man kann auch eine andere App öffnen, z.B. einen Messenger oder ein E-Mail-Programm. Wenn man die gewünschte Stelle bzw. das entsprechende Textfenster gefunden hat, tippt man einmal lange auf den Screen. Am Anfang und am Ende des Wortes erscheinen nun zwei Cursor. Wenn man den ersteren nach links<br>Beginn der zu kopierenden Textstelle zieht und den zweiten Cursor ans Ende des zu kopierenden Text<br>werden die darin eingeschloss
- 5. Nun öffnet sich erneut ein kleines Kästchen, in dem man den Button "Einfügen" auswählt, um den Kopier- und